#### **FCC Statement**

DECLARATION OF CONFORMITY WITH FCC RULES FOR ELECTROMAGNETIC COMPATIBILITY

We, Belkin Corporation, of 501 West Walnut Street, Compton, CA 90220, declare under our sole responsibility that the product:

#### F8E478

#### to which this declaration relates:

Complies with Part 15 of the FCC Rules. Operation is subject to the following two conditions: (1) this device may not cause harmful interference, and (2) this device must accept any interference received, including interference that may cause undesired operation.

#### **CE Declaration of Conformity**

We, Belkin Corporation, declare under our sole responsibility that the product F8E478, to which this declaration relates, is in conformity with Emissions Standard EN55022 and with Immunity Standard EN55024, LVP EN61000-3-2, and EN61000-3-3.

#### **ICES**

This Class B digital apparatus complies with Canadian ICES-003. Cet appareil numérique de la classe B est conforme á la norme NMB-003 du Canada.

#### **Belkin Corporation Limited Lifetime Product Warranty**

Belkin Corporation warrants this product against defects in materials and workmanship for its lifetime. If a defect is discovered, Belkin will, at its option, repair or replace the product at no charge provided it is returned during the warranty period, with transportation charges prepaid, to the authorized Belkin dealer from whom you purchased the product. Proof of purchase may be required. This warranty does not apply if the product has been damaged by accident, abuse, misuse, or misapplication; if the product has been modified without the written permission of Belkin; or if any Belkin serial number has been removed or defaced.

THE WARRANTY AND REMEDIES SET FORTH ABOVE ARE EXCLUSIVE IN LIEU OF ALL OTHERS, WHETHER ORAL OR WRITTEN, EXPRESSED OR IMPLIED. BELKIN SPECIFICALLY DISCLAIMS ANY AND ALL IMPLIED WARRANTIES, INCLUDING, WITHOUT LIMITATION, WARRANTIES OF MERCHANTABILITY AND FITNESS FOR A PARTICULAR PURPOSE.

No Belkin dealer, agent, or employee is authorized to make any modification, extension, or addition to this warranty.

BELKIN IS NOT RESPONSIBLE FOR SPECIAL, INCIDENTAL, OR CONSEQUENTIAL DAMAGES RESULTING FROM ANY BREACH OF WARRANTY, OR ANY OTHER LEGAL THEORY, INCLUDING BUT NOT LIMITED TO, LOST PROFITS, DOWNTIME, GOODWILL, DAMAGE TO OR REPROGRAMMING OR REPRODUCING, ANY PROGRAM OR DATA STORED IN OR USED WITH BELKIN PRODUCTS.

Some states do not allow the exclusion or limitation of incidental or consequential damages or exclusion of implied warranties, so the above limitations or exclusions may not apply to you. This warranty gives you specific legal rights, and you may also have other rights that vary from state to state.

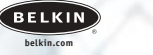

**Belkin Corporation** 501 West Walnut Street Compton • CA • 90220 • USA Tel: 310.898.1100 Fax: 310.898.1111

**Belkin Components, Ltd.** Express Business Park • Shipton Way Rushden • NN10 6GL • United Kingdom Tel: +44 (0) 1933 35 2000 Fax: +44 (0) 1933 31 2000

**Belkin Components B.V.** Starparc Building • Boeing Avenue 333 1119 PH Schiphol-Rijk • The Netherlands Tel: +31 (0) 20 654 7300 Fax: +31 (0) 20 654 7349

**Belkin, Ltd.** 7 Bowen Crescent • West Gosford NSW 2250 • Australia Tel: +61 (0) 2 4372 8600 Fax: +61 (0) 2 4372 8603

**Tech Support**<br>115: 310.898.1100 ext. 2263 800.223.5546 ext. 2263 Europe: 00 800 223 55 460 Australia: 1800 666 040

© 2004 Belkin Corporation. All rights reserved. All trade names are registered trademarks of respective manufacturers listed. iTunes is a trademark of Apple Computer, Inc., registered in the U.S. and other countries. iPod is a trademark of Apple Computer, Inc.

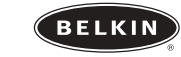

# **Universal Microphone Adapter** *Let your iPod™ double as a digital recorder*

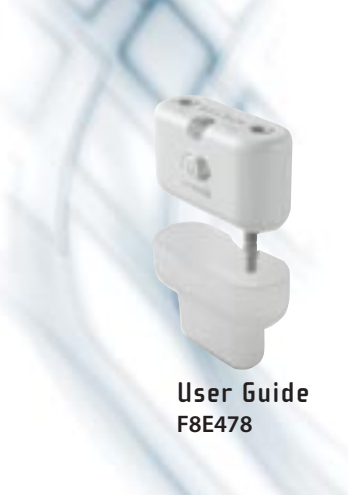

Congratulations and thank you for purchasing this innovative product from Belkin mobility. Please review this manual carefully in order to get the best performance from your Universal Microphone Adapter.

#### **Setup Instructions**

# **To record:**

1. Connect the Microphone Adapter to the iPod and a microphone to the 3.5mm mono-audio plug on the Adapter. The iPod will launch the "record" application when you do this. With the "Record" option highlighted, press "Play/Pause" or press the "Select" button to begin recording. To pause recording, press "Play/Pause" again or highlight "Pause" and then press the "Select" button on the iPod.

- **2.** During recording, there are two options:"Pause" and "Stop and Save". To end a recording, either press the "Menu" button or highlight the "Stop and Save" option, and then press the "Select" button. This saves your recording and lists it by date and time recorded.
- **3.** To begin another recording, go to the top of the "Voice Memos" menu and select "Record Now"; or, from the iPod menu select "Extras > Voice Memos > Record Now".

# **3-Level Gain Switch**

The Microphone Adapter includes a three-level gain switch intended to optimize the quality of your recorded audio."Low gain" is activated by moving the switch to the left of the setting bar."Medium gain" is activated by moving the switch to the center setting in the setting bar."High gain" is activated by moving the

switch to the right of the setting bar.

Please refer to the following to determine the best setting to select while recording:

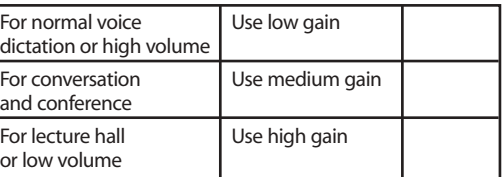

# **2-Color Recording LED Indicator**

The Belkin Universal Microphone Adapter features an LED to help you make the best possible sounding recordings.\* You will need to determine the correct setting for the gain switch, which is located on the front of the Universal Microphone Adapter. This LED helps determine if the gain switch is set correctly in conjunction with your microphone. A green LED indicates that the iPod is recording. The LED will begin to turn red as the peaks of the recording increase. The LED will become bright red when the sound level is exceeding the normal range of recording.

Audio that is recorded while the LED is red most of the time is very likely to produce distorted sound on playback. If you see that the LED is red constantly while you are recording, set the gain switch to the next lower setting or move the microphone further away from the source. At the optimum recording level, the LED

should be mostly green and should start to turn red only during the peaks of the recording.

too low coptimum level too high

It is advisable to perform a quick sound check and playback before making longer recordings to ensure that you are using the most appropriate setting.

*\*Recording quality is dependent on the type of microphone used.*

**NOTE: iPod creates audio files in mono (true) WAV format. Records at the iPod rate of 16-bit audio at 8kHz.**

# **To play back a recording:**

Connect headphones or portable speakers to the 3.5mm audio out jack on the Adapter.

From the iPod menu, select "Extras > Voice Memos". Select a recording from the list and either press the "Play/Pause" button or select the "Play" option from the user interface.

#### **To transfer recordings to your computer:**

Your iPod must be enabled for use as a hard disk. Connect the iPod to your computer and open the application you use to listen to audio. Through the My Computer menu, double-click the removable drive that represents the iPod. Double-click on the "Recordings" folder. Double-click on a specific audio (WAV format) file to listen to the recording.

*NOTE: You can play your files directly from the iPod and/or transfer* 

*recordings to your computer by opening this folder and dragging the audio files to the desktop.*

# **To transfer recordings using iTunes® :**

Connect the iPod to your computer. Wait a few seconds while iTunes recognizes the iPod device. Once the device is recognized, iTunes will launch (it does this automatically). You will be asked if you would like to copy your voice memos to your music library. Select "Yes" or "No" to proceed. If you select "Yes", all voice memos will be copied to your iTunes Music Library. A default "Voice Memos" folder, in which all voice memos will be stored, will be created in your iPod source list.

**To locate recordings on the iPod after syncing with iTunes:** Disconnect the iPod from the computer. Select "Playlists > Voice Memos".

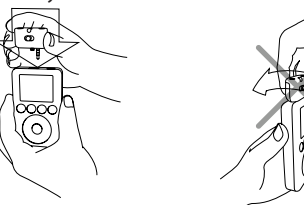

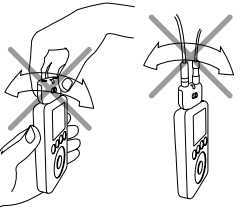

Insert the Microphone Adapter into the iPod's remote connector.

To avoid damage to the connector, do not move the Microphone Adapter from front to back in the receptacle.